# **Table of Contents**

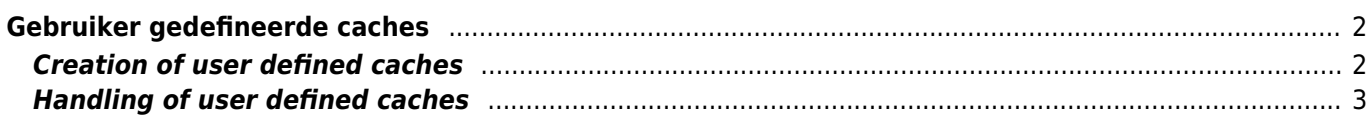

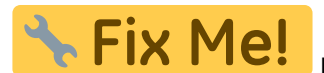

#### **Deze pagina is nog niet volledig vertaald. Help alsjeblieft de vertaling**

**compleet te maken.** (verwijder deze paragraaf als de vertaling is voltooid)

# <span id="page-1-0"></span>**Gebruiker gedefineerde caches**

Je kunt gebruiker gedefinieerde caches maken met c: geo. Die kunnen b.v. dienen voor het plannen van je eigen caches en voor het vastleggen van enkele interessante punten. Bovendien maakt c: geo ook automatisch een speciale door de gebruiker gedefinieerde cache om je ["Ga naar" doelen](https://cgeo.droescher.eu/nl/mainmenu/goto).

Gebruiker gedefineerde cachesworden getoond met het [cache type indicator](https://cgeo.droescher.eu/nl/cacheicons) van virtuele caches in je lijsten en op de kaart.

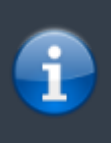

Hoewel je een door de gebruiker gedefinieerde cache zou kunnen gebruiken om je eigen cachehides te plannen, is het niet mogelijk om je nieuwe cache in te dienen via c: geo. Door de gebruiker gedefinieerde caches zijn slechts een kleine hulp bij het plannen van je schuilplaats, maar hebben geen enkele online functie om ze in te dienen bij de geocachingplatforms.

### <span id="page-1-1"></span>**Creation of user defined caches**

You can create user defined caches in two ways:

- 1. Open a list of saved caches and select Manage Caches → Create user defined cache from the [list](https://cgeo.droescher.eu/nl/mainmenu/lists#manage_caches) [menu](https://cgeo.droescher.eu/nl/mainmenu/lists#manage_caches).
- 2. Long tap on the map to trigger creation of a user defined cache. This long tap function needs to be enabled in [map behavior settings.](https://cgeo.droescher.eu/nl/mainmenu/settings#map_behavior)

After performing on of these actions you will be prompted for the title of the user defined caches to be created.

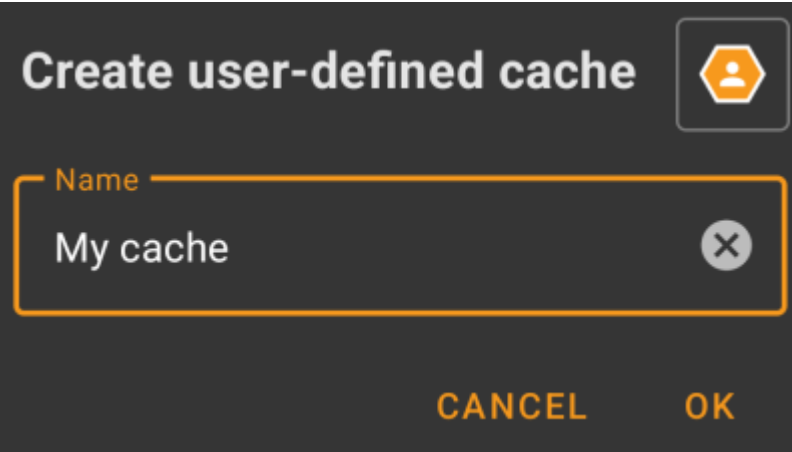

Afterwards the user defined cache is created and stored either on the current list (if created from the [list menu](https://cgeo.droescher.eu/nl/mainmenu/lists#manage_caches)) or on your default list (if created by long tap on the map).

If the cache was created from the map it will already have cache coordinates as defined by the location you tapped on. If you created it from the list the cache coordinates will be empty until you create a waypoint and assign its coordinates as listing coordinates.

This is how a typical user defined cache could look like:

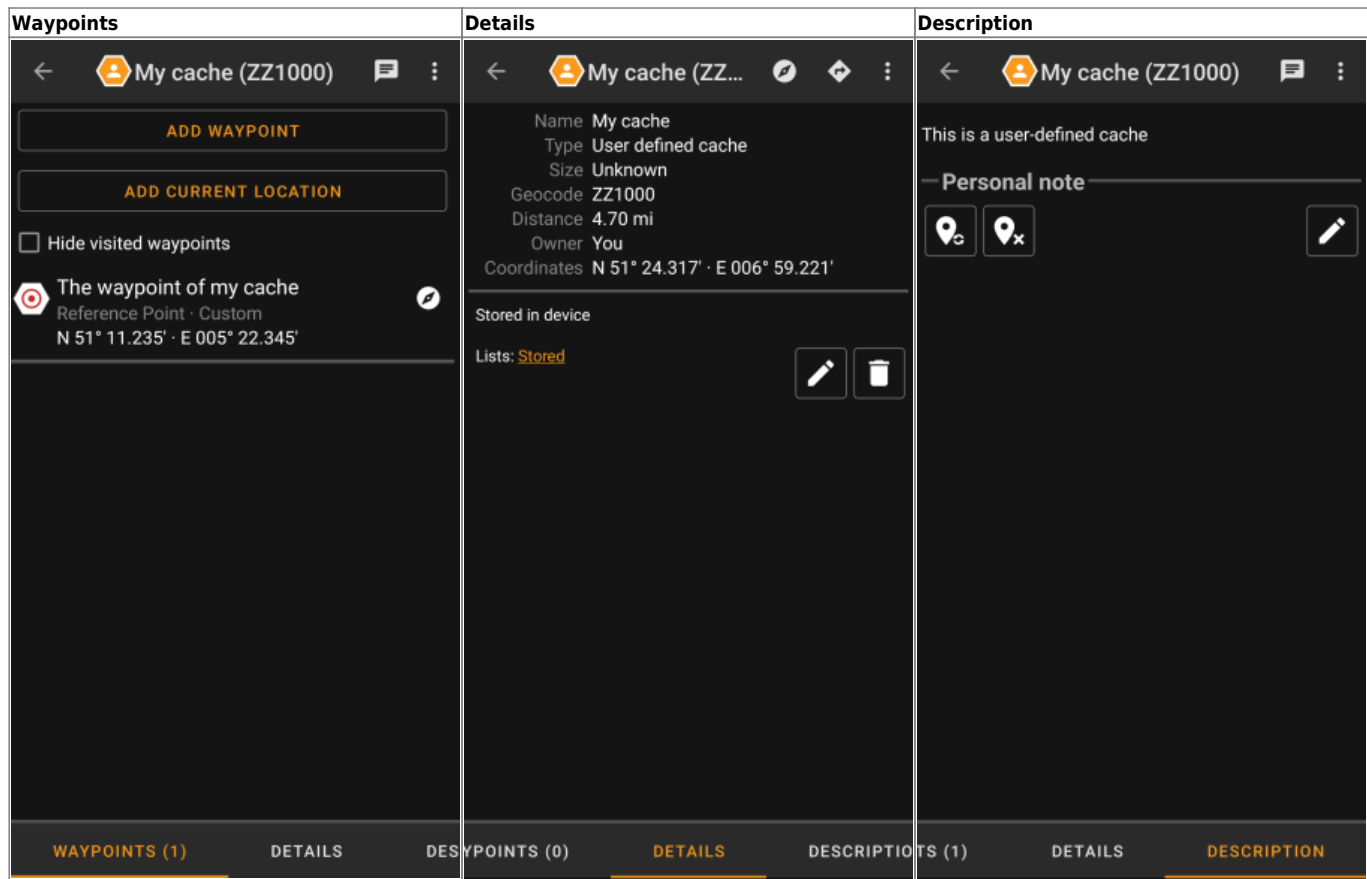

## <span id="page-2-0"></span>**Handling of user defined caches**

Besides the fact, that you created the cache yourself, it is handled in the same way as all other caches in c:geo (like creating waypoints, moving to another list, etc.). Some functions however are not (yet) possible due to the fact, that it is no ordinary cache:

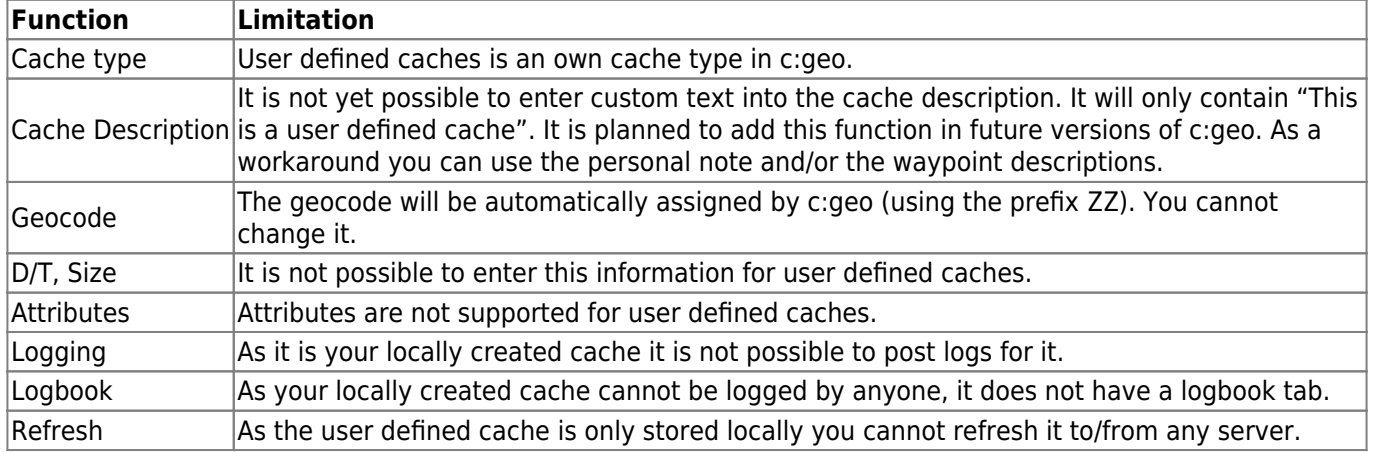